## 高中教師如何設定班級學生使用學校網路 與 學生如何使用無線網路

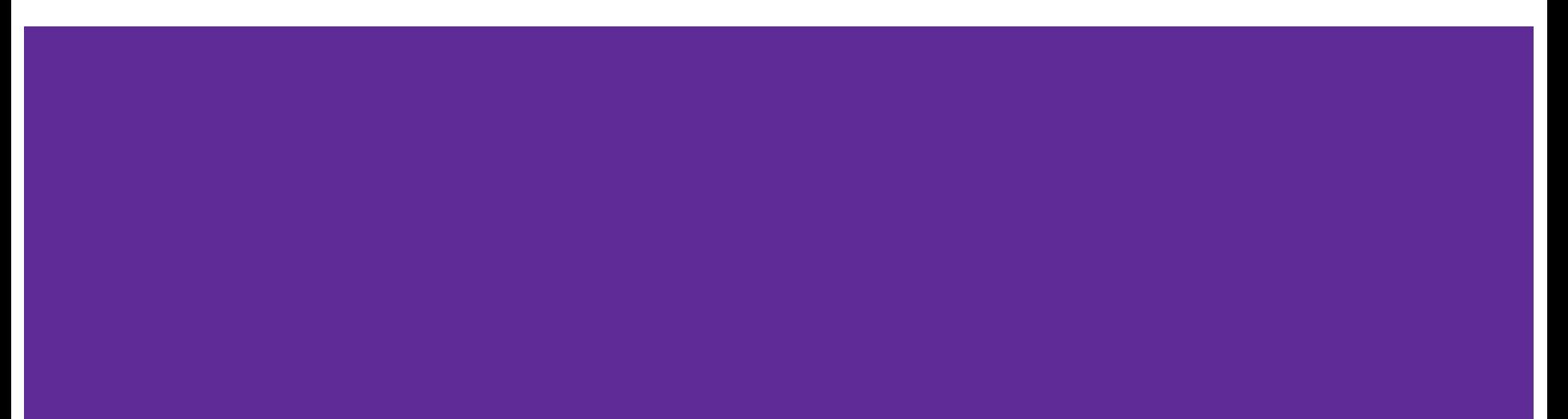

#### 請登入校務行政,點選學生帳號管理

因為校務行政系統預設只會顯示常用 的模組,找不到學生帳號管理的請點右 上的 "點此,查看所有模組"

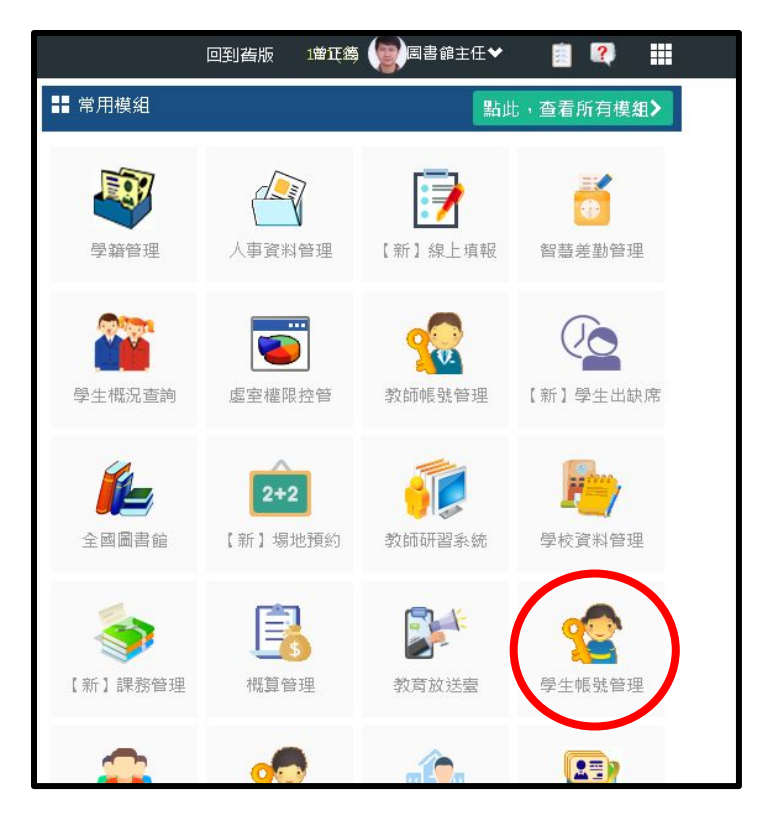

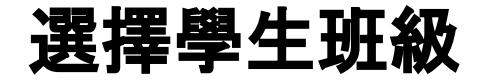

因為校務行政中沒有高中配課資料,所以 高中教師僅能管理"任導班級",無法管 理"任教班級",如果需要設定任教班級網 路是否開放,請聯繫該班導師協助設定。

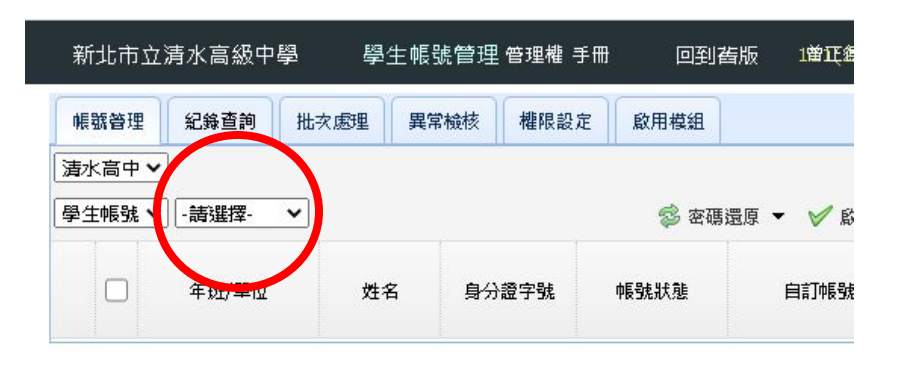

#### 設定開放或關閉學生使用無線網路

- 1. 請勾選要變更設定的學生, 最上方 ! 是全部選取
- 2. 點選"啟用無線網路"或"停用無線網 路"
- 3. 可於右方的狀態欄得知無線網路的 使用狀態, 綠色勾表示可以使用, 紅 色叉表示不能使用

注意:開啟或關閉全班的無線網路會需 要一些時間(大約10~20秒),請耐心等候

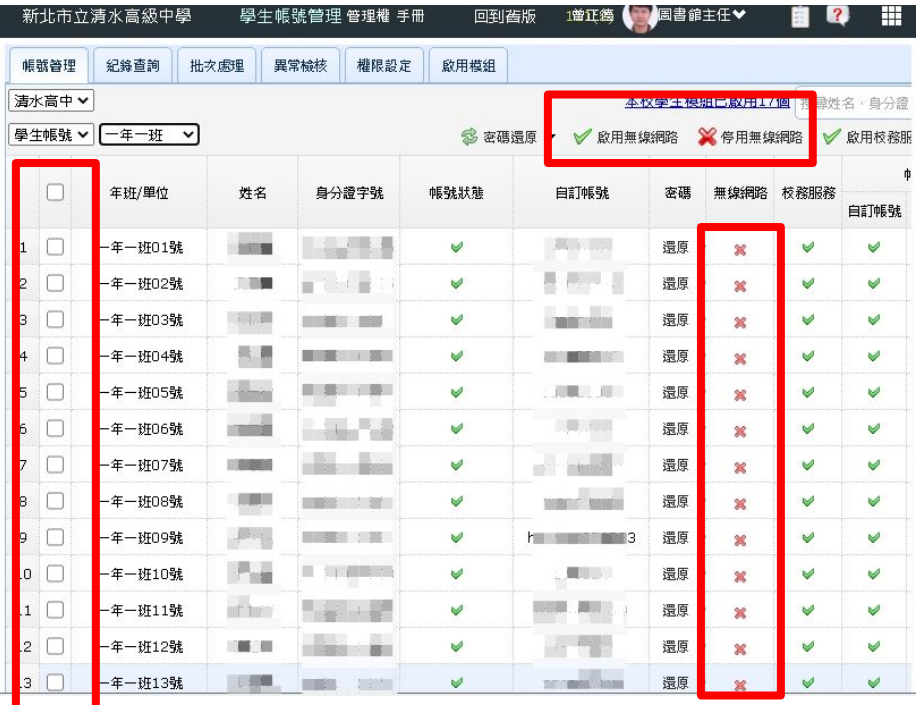

### 學生如何使用無線網路?

學生手機無線網路請連線

- 1. NTPC
- 2. TANetRoaming

兩者連線效果相同,大多數的手機在連 上後會自動帶出認證畫面,少部分要在 使用網頁時才會出現認證畫面

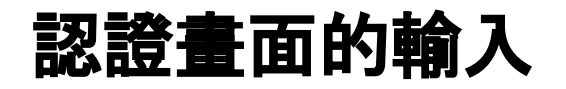

請點選"新北市教育局"

- 1. 帳號為"校務行政系統"的"自 訂帳號"
- 2. 密碼為校務行政系統的密碼

PS:如果在其他縣市使用的話,帳 號格式為

校務行政自定帳號@ntpc.edu.tw

,密碼仍為校務行政系統密碼

#### NTPC WiFi 登入

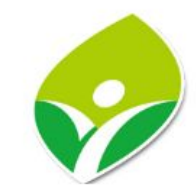

- 漫遊 (外縣市帳號請加上該縣市網域名稱)
- ○iTaiwan (開放時段: 17:00~07:00)
- 新北市教育局
- ○訪客

密碼

帳號

認證完成

如果網路持續使用,就不需要再 認證,如果手機停止聯網(例如休 眠或重新開機),需要再次認證。

# 謝謝觀看